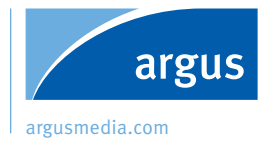

# Argus Metals argus<br>
#1. Welcome to your new service

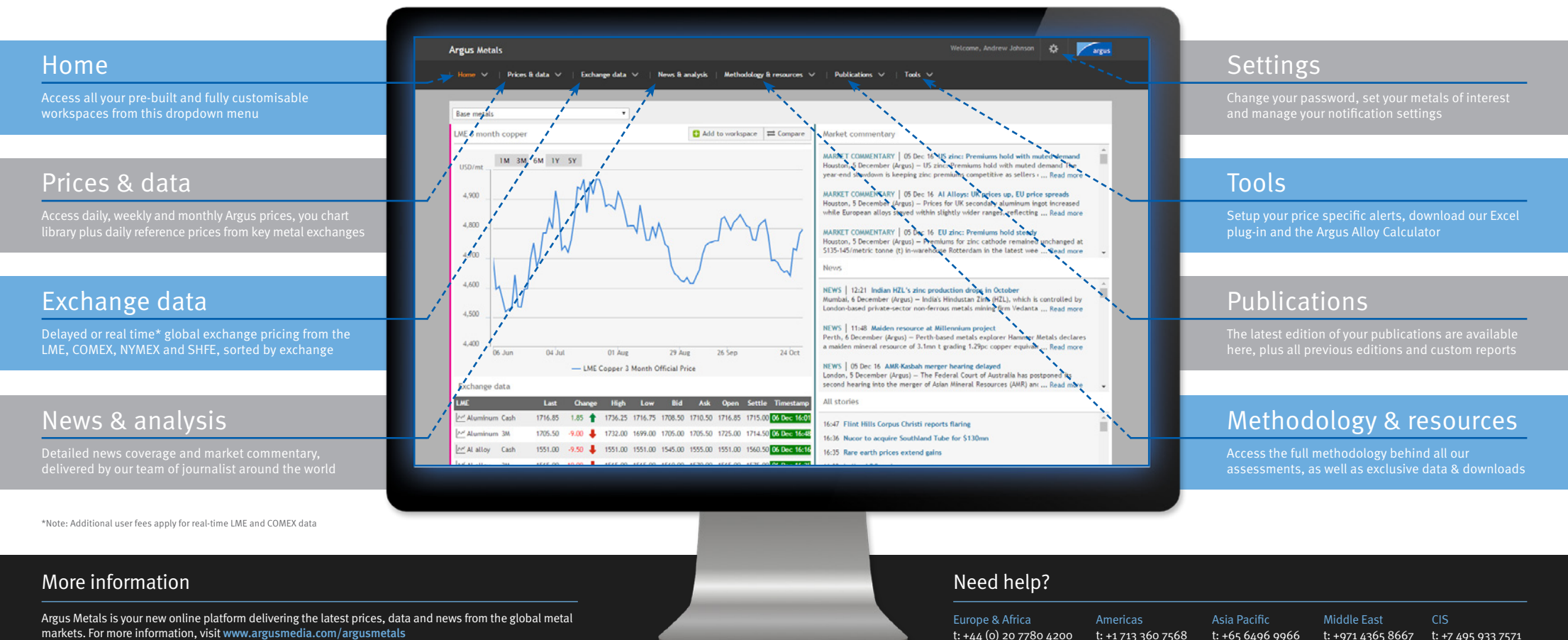

Copyright © Argus Media Limited 2016

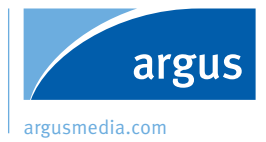

# Argus Metals argus<br>#2. Accessing your prices and historical data

#### Price assessments

Grouped by metal and sorted by region. Browse and click any listed assessment for a more detailed view

# Add to workspace

Tick your assessments and click 'Add to workspace' to add your prices to one of two customisable workspaces

### Save to charts

Interesting chart? Click 'Save to my charts' on any open graph to save it into your charts library

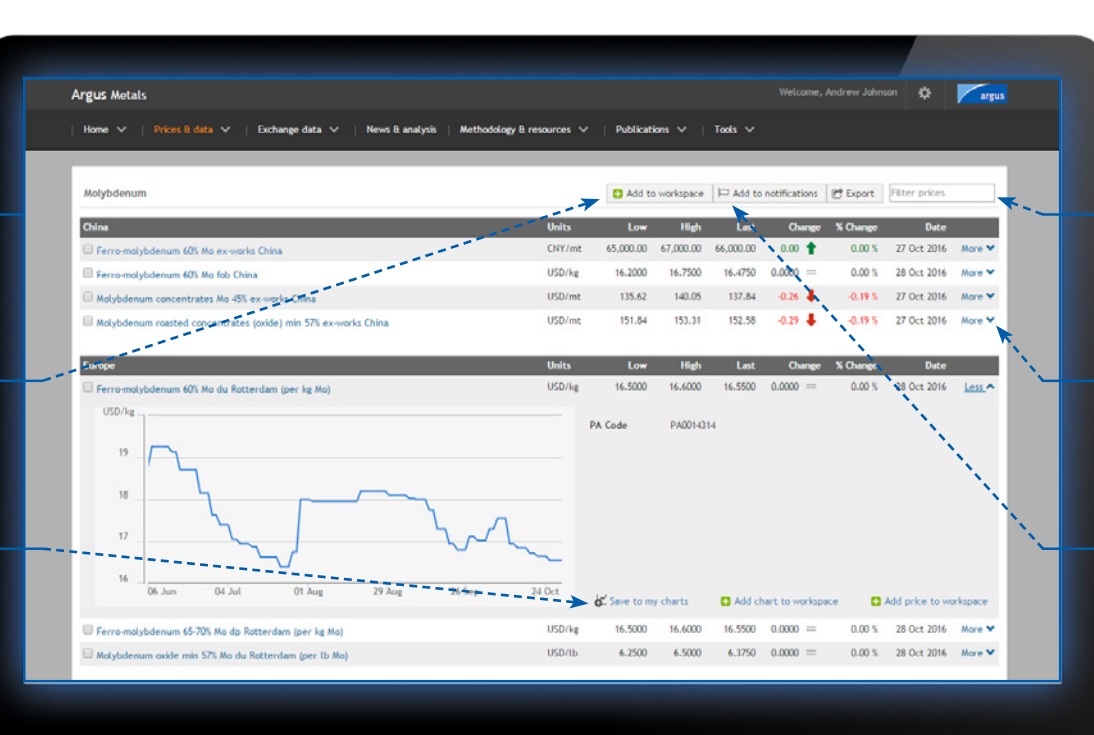

### Filter prices

To narrow down your price lists in real-time, type in

### More information

Open a more detailed view with the most recent 6-months of data displayed in chart format, complete with PA code

# Add to notifications

To create an email alert, tick your prices and hit 'Add

#### More information

Argus Metals is your new online platform delivering the latest prices, data and news from the global metal markets. For more information, visit [www.argusmedia.com/argusmetals](http://www.argusmedia.com/argusmetals/)

#### Copyright © Argus Media Limited 2016

### Need help?

Europe & Africa t: +44 (0) 20 7780 4200 Americas t: +1 713 360 7568 Asia Pacific t: +65 6496 9966 Middle East t: +971 4365 8667 t: +7 495 933 7571 CIS

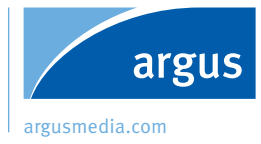

# Argus Metals argus  $\frac{1}{43}$ . Creating and saving custom charts

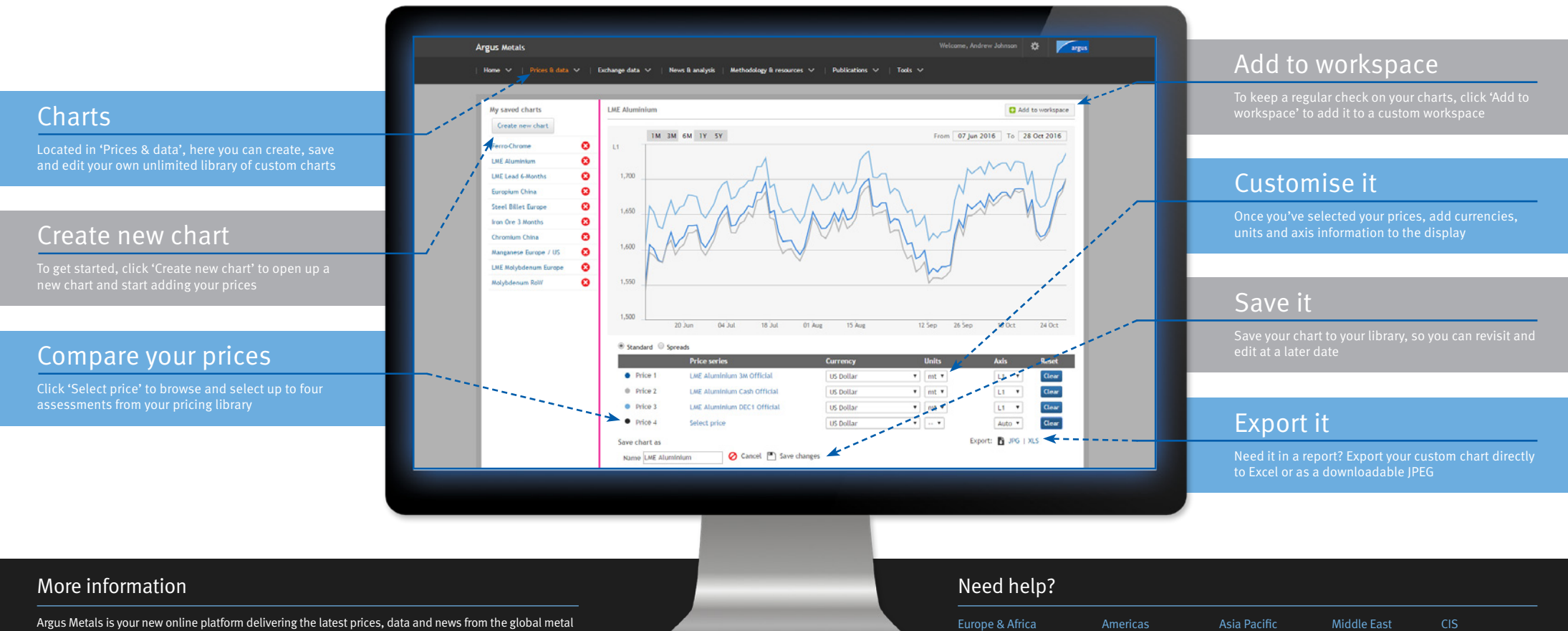

markets. For more information, visit [www.argusmedia.com/argusmetals](http://www.argusmedia.com/argusmetals/)

Copyright © Argus Media Limited 2016

Alternatively, email us today at [metals@argusmedia.com](mailto:metals%40argusmedia.com?subject=Subscriber%20Enquiry%3A%20Argus%20Metals%20)

t: +1 713 360 7568

t: +65 6496 9966

t: +971 4365 8667 t: +7 495 933 7571

t: +44 (0) 20 7780 4200

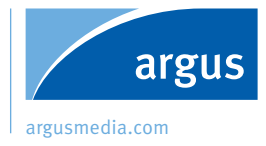

# Argus Metals argus  $#4$ . Finding and filtering your news

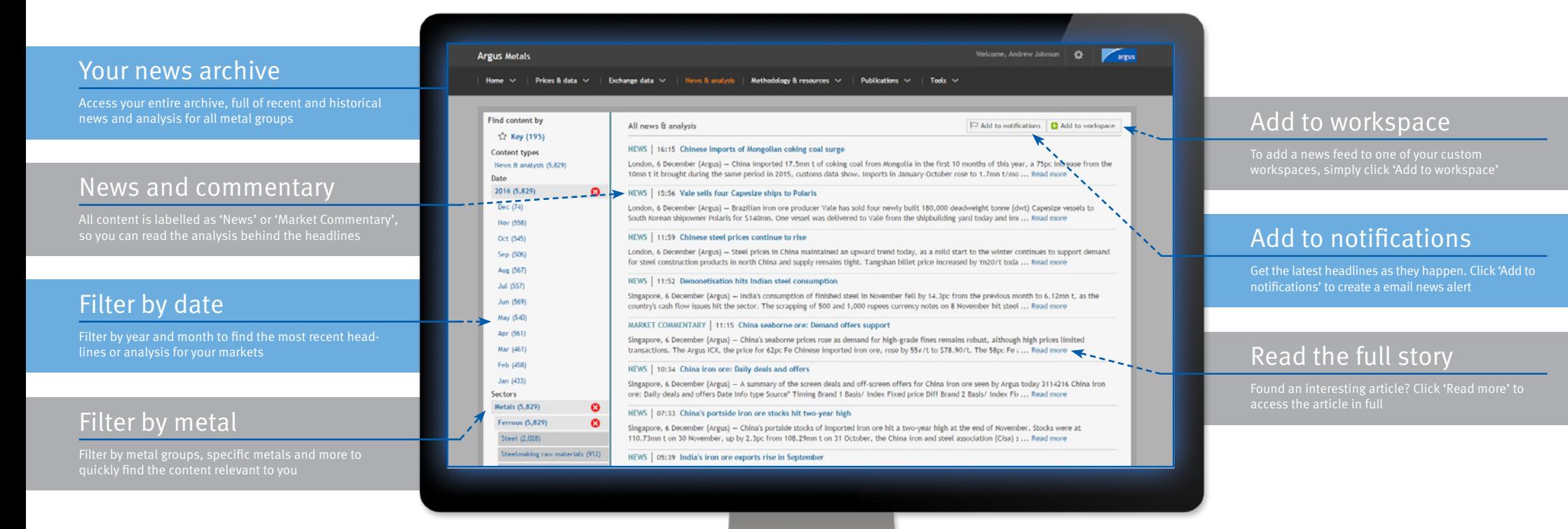

#### More information

Argus Metals is your new online platform delivering the latest prices, data and news from the global metal markets. For more information, visit [www.argusmedia.com/argusmetals](http://www.argusmedia.com/argusmetals/)

Copyright © Argus Media Limited 2016

### Need help?

Europe & Africa t: +44 (0) 20 7780 4200 Americas t: +1 713 360 7568 Asia Pacific t: +65 6496 9966 Middle East t: +971 4365 8667 t: +7 495 933 7571 CIS

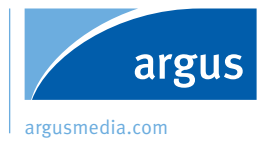

Your workspaces

Lock & unlock

feeds and widgets on display

**Settings** 

with prices, news, charts and exchange data

To get started, click 'Unlock' to enable edit mode.

# Argus Metals argus<br>
#5. Your custom workspaces

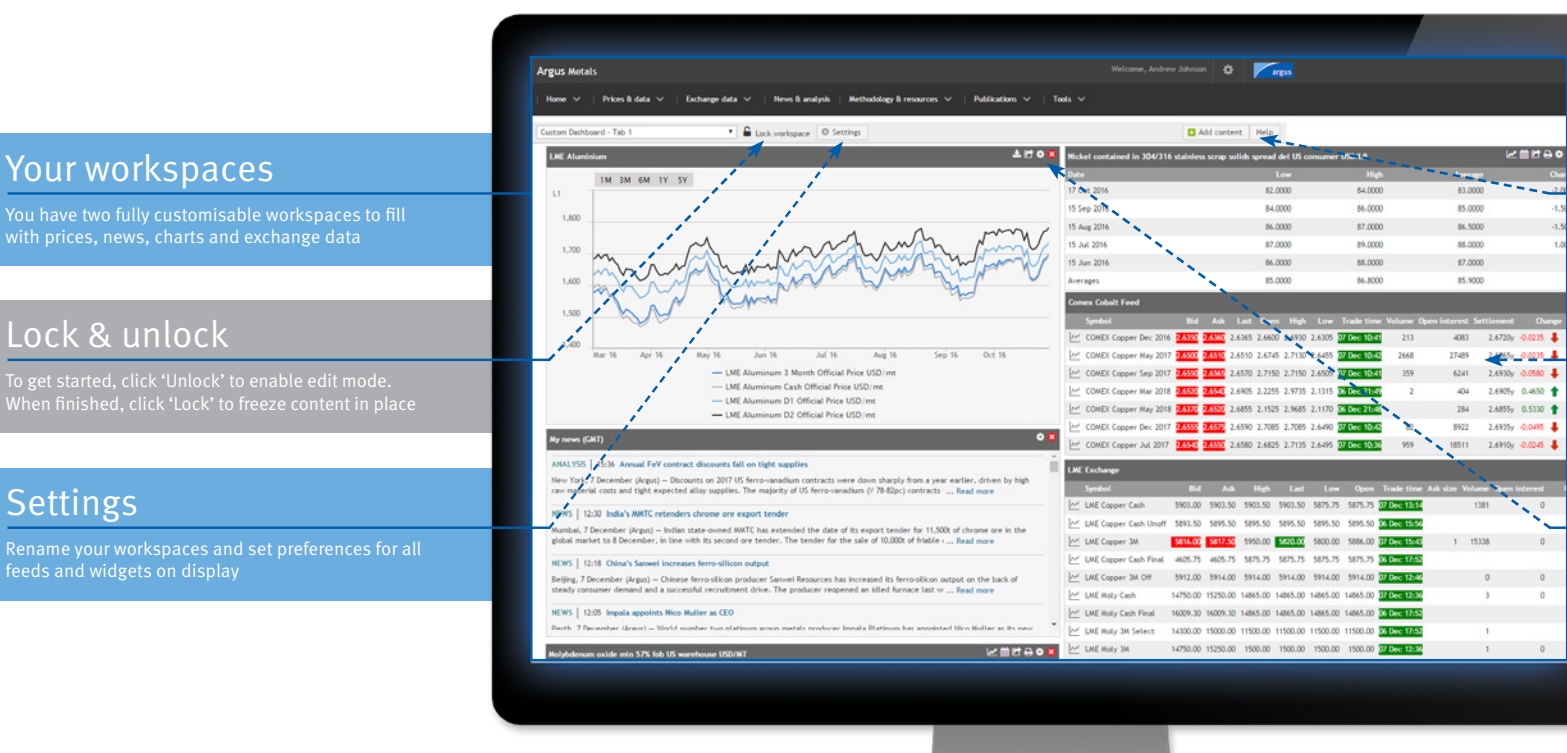

### Add content

Hit 'Add content' to add a widget for any price, exchange feed, news or chart to your workspaces

# Widgets

Widgets display your content. They can be dragged anywhere around the page, and edited via the cog button

### Customise

Each widget has its own set of features. To customise, hit the small cog button in the top right corner

### More information

Argus Metals is your new online platform delivering the latest prices, data and news from the global metal markets. For more information, visit [www.argusmedia.com/argusmetals](http://www.argusmedia.com/argusmetals/)

Copyright © Argus Media Limited 2016

#### Need help?

Europe & Africa t: +44 (0) 20 7780 4200 Americas t: +1 713 360 7568 Asia Pacific t: +65 6496 9966 Middle East t: +971 4365 8667 t: +7 495 933 7571 CIS

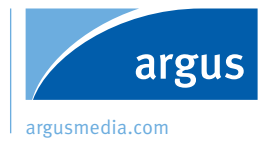

# Argus Metals argus<br>#6. Managing your settings and preferences

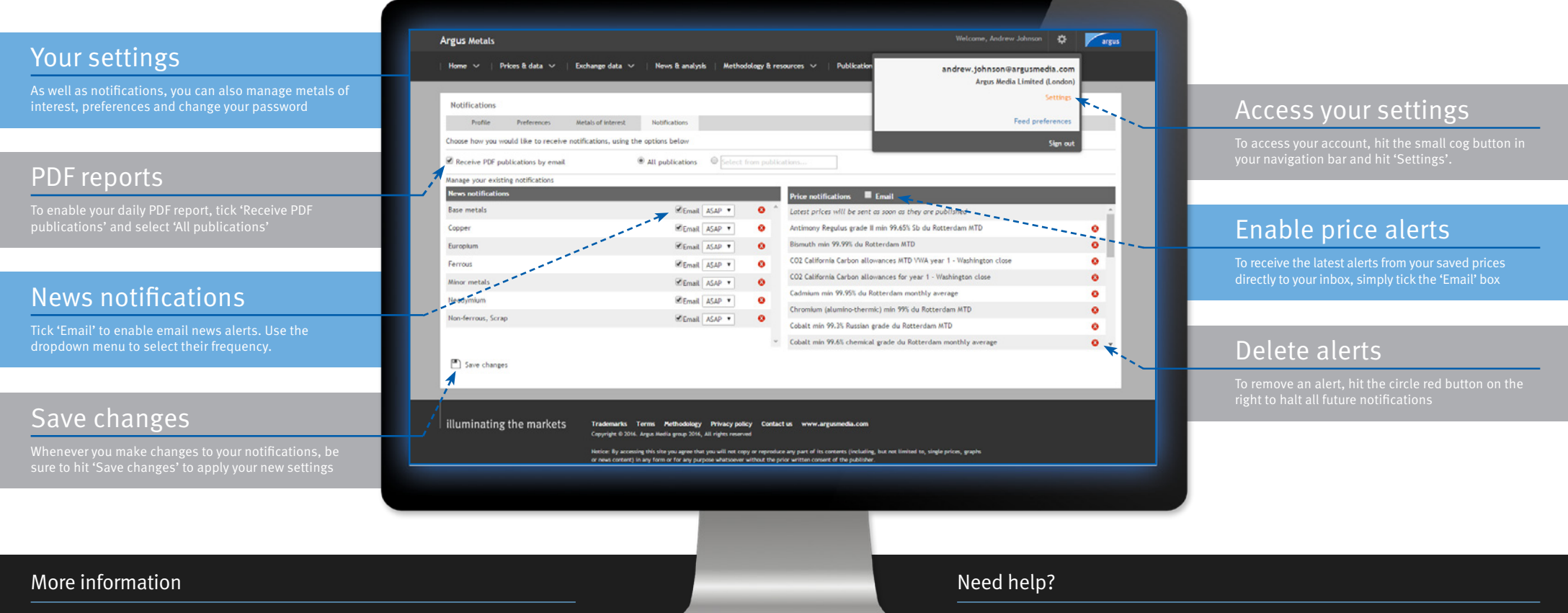

Argus Metals is your new online platform delivering the latest prices, data and news from the global metal markets. For more information, visit [www.argusmedia.com/argusmetals](http://www.argusmedia.com/argusmetals/)

Copyright © Argus Media Limited 2016

Alternatively, email us today at [metals@argusmedia.com](mailto:metals%40argusmedia.com?subject=Subscriber%20Enquiry%3A%20Argus%20Metals%20)

Americas t: +1 713 360 7568

Asia Pacific t: +65 6496 9966 Middle East

t: +971 4365 8667 t: +7 495 933 7571 CIS

Europe & Africa t: +44 (0) 20 7780 4200